# AFTJ Workshop: Podcast and iTunesU: How can we use it to improve speaking activities?

Saturday, February 13, 1:00-3:00 pm, Florida International University **Keiko Schneider**, Southern Methodist University (kschneid@smu.edu)

**Objectives of the workshop:** Participants will be able to:

- 1) Learn about Podcast.
- 2) Learn about iTunesU SMU.
- 3) See examples of how to create audio files
- 4) Discuss what makes good speaking activities/homework and how to incorporate in class.
- 5) See examples of speaking activities used with iTunesU.
- 6) Create an example class assignment.
- 7) Record digitally using a microphone and computer.
- 8) Upload the audio file to iTunesU.

Workshop companion webspace:

http://www.sabotenweb.com/conference/AFTJ2010

Outline of workshop

- 1) Goals/activities/homework in speaking and listening: Warm up
- 2) iTunesU SMU
- 3) Activity Examples
- 4) How to record
- 5) Podcasting
- 6) More on iTunesU
- 7) Reflection
- 8) Students' reaction
- 9) Future
- 10) Create audio file and upload to iTunesU

References: Podcast hosting services, helpful software and tutorial

If your home institution is not able to provide the set up used in today's training, you may want to talk to the IT specialists for following software or hosting services.

1) Podcast Maker (http://www.lemonzdream.com/podcastmaker/)

Podcast Maker is a tool for Mac OS X that makes podcasting simple. Novices can become podcasters and professionals can podcast with much less effort and time.

## 2) FeedForAll (http://www.feedforall.com/)

FeedForAll allows users to easily create, edit and publish RSS feeds. RSS is the standard for content distribution and syndication. Create feeds to keep visitors informed. New RSS feeds can be quickly and easily created with FeedForAll. Advanced features enable you to create professional looking RSS feeds quickly.

## 3) Profcast (http://www.profcast.com/public/index.php)

ProfCast is a versatile, powerful, yet very simple to use tool for recording lectures including PowerPoint and/or Keynote slides for creating enhanced podcasts. ProfCast provides a low cost solution for recording and distributing lectures, special events, and presentations as podcasts.

4) iTunesU

### http://www.apple.com/education/itunes-u/

It is basically an iTunes store for the academic institution hosted by Apple.

5) iWeb http://www.apple.com/ilife/iweb/

6)Liberated Syndication (Former PodshowCreator) http://www.libsyn.com/index.php (Former PodshowCreator) 7)iTunesU SMU http://smu.edu/itunes/

8)GarageBand http://www.apple.com/ilife/garageband/

9)iTunes http://www.apple.com/itunes/

10) Podcast Capture

http://www.apple.com/server/macosx/features/podcast-producer.html

SMU will start licensing in March? It will let me record (audio and video) and compress and upload to iTunes U in one click.

11)CNET Podcasting 101 (Video)

http://cnettv.cnet.com/podcasting-101/9742-1\_53-18391.html?tag=rtcol;relne ws

Web addresses verified on February 11, 2010

How to access iTunesU SMU Miami Tryout You will need iTunes on the computer you are using. 1. Log in to Blackboard. https://courses.smu.edu 2. Login as usename: s\_schneider password: s\_schneider

3.Click on "JAPN1402-801-1102: BEGINNING JAPN - 2ND SEM Sect. 801" under"My Courses"to the right.

4. Find a link "iTunes U"in the navigation to the left. iTunes will launch to show SMU iTunes U site.

5. Find Dedman College under Schools and Research

6. Find Beginning Japanese under Courses

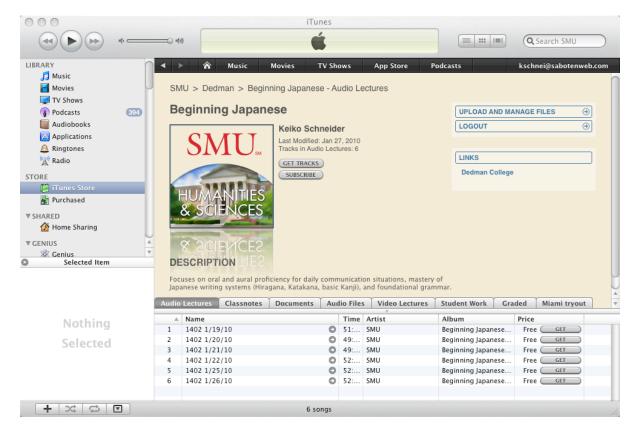

## 7.Click on Miami Tryout

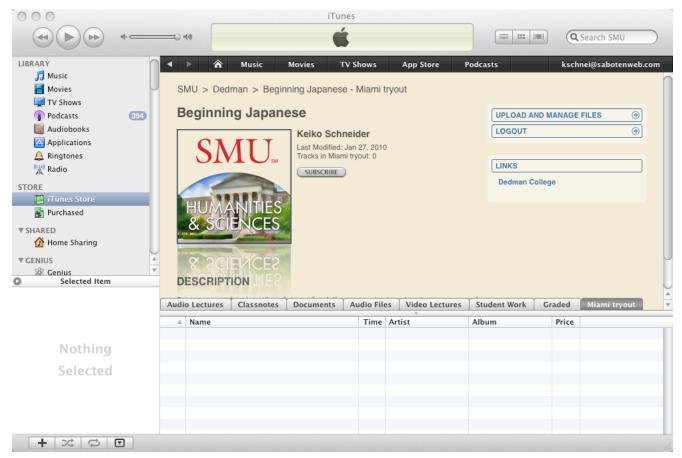

#### 8. Click on Upload and Manage Files

| Upload and Manage Files                                                                                                    |                                                                                        |
|----------------------------------------------------------------------------------------------------|----------------------------------------------------------------------------------------|
| Beginning Japanese<br>Keiko Schneider                                                                                                    |                                                                                        |
| To upload a file, click Add New File and select the file. To appropriate action from the Choose Action pop-up menu.           Student Work         Miami tryout | lete files or move files to another group, select the files' checkboxes and choose the |
| Name                                                                                                    | Artist                                                                                 |
| There are currently no tracks in this tab.                                                                                                    |                                                                                        |
| Add New File                                                                                                    |                                                                                        |
|                                                                                                    |                                                                                        |
|                                                                                                    | Done                                                                                   |

9.Click on "Add New File", then "Choose file" and find a file to upload from your computer and click OK.

10.Click "Done" when uploading is complete and you should see the file in iTunesU.

About class iTunesU space:

Audio Lectures Track: Audio recording of class is posted here.
Video Lectures Track: Video recording of class is posted here.
Classnotes Track: What sensei projects in class is posted here.
Documents Track: Handouts, schedule, vocabulary list, etc are posted here.
Audio Files Track: Home-made audio files for homework are posted here. (Not Lab Activities. Those are under Course Documents on Blackboard.
Student Work Track: Your project files will be uploaded here.
Graded: Comments/correction of your project files are posted here.

Each track is a separate podcast. "SUBSCRIBE" will add the track to your podcast list. Then you can configure how often you check and so forth.